# **diecutter Documentation**

*Release 0.8.dev0*

**Remy Hubscher**

May 04, 2016

### Contents

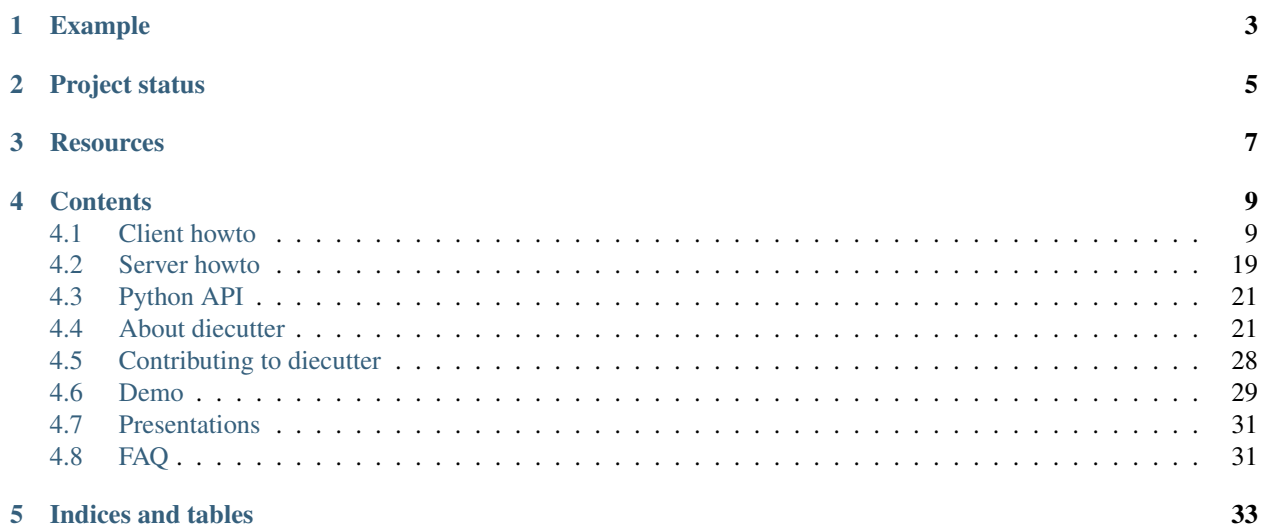

*diecutter* is a web application around file generation:

- templates are the resources ;
- the most common operation is to POST data to templates in order to retrieve generated files.

*diecutter* can render single files and directories. Directories are rendered as archives.

## **Example**

<span id="page-6-0"></span>GET raw content of a template:

```
$ curl -X GET http://diecutter.io/api/greetings.txt
{{ greetings|default('Hello') }} {{ name }}!
```
POST data to the template and retrieve generated content:

```
$ curl -X POST -d name=world http://diecutter.io/api/greetings.txt
Hello world!
```
### **Project status**

<span id="page-8-0"></span>Although under active development, *diecutter* already works, so [give it a try!.](http://diecutter.io)

Check [milestones](https://github.com/diecutter/diecutter/issues/milestones) and [vision](https://diecutter.readthedocs.io/en/latest/about/vision.html) for details about the future.

Also notice that *diecutter* is part of an ecosystem:

- [piecutter](https://pypi.python.org/pypi/piecutter) is the core Python API. It provides stuff like template engines or template loaders.
- *diecutter* implements a WSGI application and REST interface on top of *piecutter*.
- [diecutter-index](https://github.com/diecutter/diecutter-index) is a proof-of-concept project for an online template registry.
- <http://diecutter.io> is the SAAS platform running *diecutter* ecosystem.

See also [alternatives and related projects](https://diecutter.readthedocs.io/en/latest/about/alternatives.html) section in documentation.

### **Resources**

- <span id="page-10-0"></span>• Online demo: <http://diecutter.io>
- Documentation: <http://diecutter.readthedocs.io>
- PyPI page: <http://pypi.python.org/pypi/diecutter>
- Bugtracker: <https://github.com/diecutter/diecutter/issues>
- Changelog: <https://diecutter.readthedocs.io/en/latest/about/changelog.html>
- Roadmap: <https://github.com/diecutter/diecutter/issues/milestones>
- Code repository: <https://github.com/diecutter/diecutter>
- Continuous integration: <https://travis-ci.org/diecutter/diecutter>
- IRC Channel: irc://irc.freenode.net/#diecutter

### **Contents**

### <span id="page-12-1"></span><span id="page-12-0"></span>**4.1 Client howto**

This section focus on usage of *diecutter* service API, i.e. usage of *diecutter* from client's point of view.

### **4.1.1 General API information**

Here are features of *diecutter* API's root endpoint, i.e. /.

Note: In the examples below, let's communicate with a *diecutter* server using Python [requests.](http://docs.python-requests.org)

This *diecutter* serves [diecutter's demo templates.](https://github.com/diecutter/diecutter/tree/master/demo/templates)

The diecutter\_url variable holds root URL of *diecutter* service, i.e. something like [http://diecutter.io/api/.](http://diecutter.io/api/)

### **API version**

*diecutter* root API endpoint returns an "hello" message and shows software version:

```
>>> response = requests.get(diecutter_url)
>>> response.status_code
200
>>> print response.json()['diecutter']
Hello
>>> import diecutter
>>> response.json()['version'] == diecutter.__version__
True
```
### **List supported engines**

Ask the *diecutter* server API index to get the list of engines:

```
>>> response = requests.get(diecutter_url)
>>> response.json()['engines']
[u'django', u'filename', u'jinja2']
```
### <span id="page-13-2"></span>**4.1.2 Files**

This document explains how to render single files using *diecutter* web API. See also [Directories](#page-14-0) about how to render multiple files at once.

Here is service's API overview:

- *[GET](#page-13-0)*: retrieve information about template, typically raw template content.
- *[POST](#page-13-1)*: render single template file against data.
- *[PUT](#page-14-1)*: upload template file from client to server.
- other HTTP verbs aren't implemented yet.

Note: In the examples below, let's communicate with a *diecutter* server using Python [requests.](http://docs.python-requests.org)

This *diecutter* serves [diecutter's demo templates.](https://github.com/diecutter/diecutter/tree/master/demo/templates)

The diecutter\_url variable holds root URL of *diecutter* service, i.e. something like [http://diecutter.io/api/.](http://diecutter.io/api/)

### <span id="page-13-0"></span>**GET**

Let's work on file resource [greetings.txt.](https://github.com/diecutter/diecutter/tree/master/demo/templates/greetings.txt)

A GET request returns raw template content:

```
>>> response = requests.get(diecutter_url + 'greetings.txt')
>>> response.status_code
200
>>> print response.content
{{ greetings|default('Hello') }} {{ name }}!
```
Of course, if template does not exist, it returns a 404:

```
>>> response = requests.get(diecutter_url + 'i-do-not-exist.txt')
>>> response.status_code
404
```
### <span id="page-13-1"></span>**POST**

POST data to template resource in order to retrieve generated file:

```
>>> greetings_url = diecutter_url + 'greetings.txt'
>>> response = requests.post(greetings_url, data={'name': 'world'})
>>> response.status_code
200
>>> print response.content
Hello world!
>>> response = requests.post(greetings_url, {'greetings': u'Greetings',
                                              'name': u'professor Falken'})
>>> print response.content
Greetings professor Falken!
```
See also [Targeting template engines](#page-18-0) about using specific template engines.

### <span id="page-14-1"></span>**PUT**

Use PUT to upload template from client to server:

```
>>> name = 'hello'
>>> server_side_name = os.path.join(diecutter_template_dir, name)
>>> os.path.exists(server_side_name)
False
>>> url = diecutter_url + name
>>> files = {'file': ('client-side-name', 'Hello {{ who }}\n')}
>>> response = requests.put(url, files=files)
>>> response.status_code
201
>>> os.path.exists(server_side_name)
True
>>> print open(server_side_name).read()
Hello {{ who }}
```
Subdirectories are created on the fly:

```
>>> name = 'some/nested/directories/hello'
>>> server_side_name = os.path.join(diecutter_template_dir, name)
>>> os.path.exists(server_side_name)
False
>>> url = diecutter_url + name
\Rightarrow files = {'file': ('client-side-name', 'Hello {{ who }}\n')}
>>> response = requests.put(url, files=files)
>>> response.status_code
201
>>> os.path.exists(server_side_name)
True
>>> print open(server_side_name).read()
Hello {{ who }}
```
Warning: Sometimes, you don't want users to be able to PUT files on your server. That's why diecutter service can be configured as "read only". In that case, it is up to you to manage files that live in diecutter's template directory (which is just a directory in the filesystem).

As an example, diecutter's online demo is readonly, and templates are synchronized with source code on project's repository.

### <span id="page-14-0"></span>**4.1.3 Directories**

This document explains how to render directories (i.e. multiple files) using *diecutter* web API. See also [Files](#page-13-2) about how to render single files.

Here is service's API overview:

- *[GET](#page-15-0)*: list files in directory.
- *[POST](#page-15-1)*: render templates in directory against context, as an archive.
- *[PUT](#page-15-2)*: directories are automatically created when you PUT a file in it.
- other HTTP verbs aren't implemented yet.

Note: In the examples below, let's communicate with a *diecutter* server using Python [requests.](http://docs.python-requests.org)

This *diecutter* serves [diecutter's demo templates.](https://github.com/diecutter/diecutter/tree/master/demo/templates)

The diecutter\_url variable holds root URL of *diecutter* service, i.e. something like [http://diecutter.io/api/.](http://diecutter.io/api/)

### <span id="page-15-2"></span>**PUT**

In order to create a directory, PUT a file in it.

As an example, let's create some "greetings" directory with "hello.txt" and "goodbye.txt" inside:

```
>>> name = 'greetings/hello.txt'
>>> files = {'file': ('client-side-name', 'Hello {{ name }}\n\begin{bmatrix}\nn'\n\end{bmatrix}>>> response = requests.put(diecutter_url + name, files=files)
>>> response.status_code
201
>>> name = 'greetings/goodbye.txt'
>>> files = {'file': ('client-side-name', 'Goodbye {{ name }}\n')}
>>> response = requests.put(diecutter_url + name, files=files)
>>> response.status_code
201
```
There is currently no way to create an empty directory. And no way to upload multiple files at once.

### <span id="page-15-0"></span>**GET**

GET lists files in directory, recursively:

```
>>> response = requests.get(diecutter_url + 'greetings/')
>>> response.status_code
200
>>> print response.content
goodbye.txt
hello.txt
```
Notice that, if you don't set the trailing slash, you get the same list with folder name as prefix:

```
>>> response = requests.get(diecutter_url + 'greetings')
>>> response.status_code
200
>>> print response.content
greetings/goodbye.txt
greetings/hello.txt
```
#### <span id="page-15-1"></span>**POST**

POST renders directory against data, and the result is an archive.

```
>>> response = requests.post(
... diecutter_url + 'greetings/',
... data={'name': 'Remy'})
>>> response.status_code
200
>>> archive = tarfile.open(fileobj=StringIO(response.content))
>>> print archive.getnames()
['goodbye.txt', 'hello.txt']
>>> print archive.extractfile('hello.txt').read()
Hello Remy
```

```
>>> print archive.extractfile('goodbye.txt').read()
Goodbye Remy
```
By default, archives are in tar.gz format. See *[accept header](#page-17-0)* below for alternatives.

#### **Rendering only parts of a directory**

You can render only parts of a directory! It means you can render sub-directories or single files:

```
>>> response = requests.post(
... diecutter_url + 'greetings/hello.txt',
... data={'name': 'world'})
>>> print response.content
Hello world
```
This is because *diecutter* handles templates just as files and directories, in any filesystem it can read. If it can read a directory or a file, they can be used as a template, and so can be the sub-directories and files. *diecutter* does not need you to register templates, it only needs to be able to read the "filesystem" (repositories are kind of filesystems too) holding templates.

#### **Dynamic trees**

By default, all files in directory are rendered, and the context data does not vary. See [Dynamic directory trees templates](#page-20-0) if you need to dynamically alter the list of files or the context data.

#### **Trailing slash**

Like with *[GET](#page-15-0)*, the trailing slash affects filenames: without trailing slash, filenames are prefixed with directory name.

```
>>> response = requests.post(
... diecutter_url + 'greetings',
... data={'name': 'Remy'})
>>> archive = tarfile.open(fileobj=StringIO(response.content))
>>> print archive.getnames()
['greetings/goodbye.txt', 'greetings/hello.txt']
```
In the archive, dates reflect generation time:

```
>>> time_floor = int(time.time()) # Time before generation.
>>> response = requests.post(
... diecutter_url + 'greetings/',
... data={'name': 'Remy'})
>>> archive = tarfile.open(fileobj=StringIO(response.content))
>>> time_ceil = time.time() # Time after generation.
>>> info = archive.getmember('hello.txt')
>>> info.mtime != 0
True
>>> info.mtime >= time_floor
True
>>> info.mtime <= time_ceil
True
```
#### <span id="page-17-0"></span>**accept header**

By default, *diecutter* returns TAR.GZ archives. You can get the content as a ZIP archive using the HTTP accept header:

```
>>> response = requests.post(
... diecutter_url + 'greetings/',
... data={'name': 'Remy'},
... headers={'accept': 'application/zip'})
>>> import zipfile
>>> zip_filename = os.path.join(diecutter_template_dir, 'response.zip')
>>> open(zip_filename, 'w').write(response.content)
>>> zipfile.is_zipfile(zip_filename) # File is actually a ZIP.
True
>>> archive = zipfile.ZipFile(zip_filename)
>>> archive.testzip() is None # ZIP integrity is OK.
True
>>> print archive.namelist()
['goodbye.txt', 'hello.txt']
>>> print archive.read('hello.txt')
Hello Remy
```
#### **Supported archive formats**

You can see all supported "accept" headers by requesting an unknown mime type:

```
$ curl -X POST --header "accept:fake/mime-type" -d name="world" http://localhost:8106/greetings
406 Not Acceptable
The server could not comply with the request since it is either malformed or
otherwise incorrect.
Supported mime types: \star/\star, application/gzip, application/x-gzip,
application/zip
```
### **4.1.4 Posting input context data**

When you perform POST requests on resources, you provide context data, i.e. variables and values.

Diecutter has builtin support for the following input content-types:

- [application/x-www-form-urlencoded](http://www.w3.org/TR/html401/interact/forms.html#h-17.13.4.1)  $1$ : the default when you perform POST requests with wget or curl;
- [application/json](http://json.org/)<sup>[2](#page-17-2)</sup>: JSON encoded data;
- text/plain: [INI-style plain text files](https://en.wikipedia.org/wiki/INI_file)  $3$ .

Diecutter expects data to be provided as the body of the request. "multipart/form-data" requests aren't supported currently.

<span id="page-17-1"></span><sup>1</sup> <http://www.w3.org/TR/html401/interact/forms.html#h-17.13.4.1>

<span id="page-17-2"></span><sup>2</sup> <http://json.org/>

<span id="page-17-3"></span><sup>3</sup> [https://en.wikipedia.org/wiki/INI\\_file](https://en.wikipedia.org/wiki/INI_file)

### **URL-encoded**

```
# Default (implicit application/x-www-form-urlencoded content type).
curl -X POST -d 'who=world' http://localhost:8106/hello
# Explicit "application/x-www-form-urlencoded" content-type.
curl -X POST -d 'who=world' -H "Content-Type: application/x-www-form-urlencoded" http://localhost:810
```
### <span id="page-18-1"></span>**JSON**

curl -X POST -d '{"who": "world"}' -H "Content-Type: application/json" http://localhost:8106/hello

#### <span id="page-18-2"></span>**INI**

```
# Flat.
curl -X POST -d 'who=world' -H "Content-Type: text/plain" http://localhost:8106/hello
# With sections.
cat > input.ini <<EOF
hello = world
[foo]
bar = baz
EOF
curl -X POST --data-binary '@input.ini' -H "Content-Type: text/plain" http://localhost:8106/foo
```
#### **curl tips**

- Pass content of a file using @.
- Pass content from standard input using  $\theta$ -.
- When posting *[JSON](#page-18-1)* or *[INI](#page-18-2)*, use --data-binary.

#### **References**

### <span id="page-18-0"></span>**4.1.5 Targeting template engines**

*diecutter* supports several template engines. This section explains how *diecutter* chooses the engine for a given template.

As a summary, *diecutter* follows the scenario below:

- engine *[in query string](#page-19-0)*;
- *[default engine](#page-19-1)*.

Notice that *diecutter* sets a *[diecutter-engine header in responses](#page-19-2)*.

Note: In the examples below, let's communicate with a *diecutter* server using Python [requests.](http://docs.python-requests.org)

This *diecutter* serves [diecutter's demo templates.](https://github.com/diecutter/diecutter/tree/master/demo/templates)

The diecutter\_url variable holds root URL of *diecutter* service, i.e. something like [http://diecutter.io/api/.](http://diecutter.io/api/)

#### <span id="page-19-0"></span>**In query string**

If the HTTP request has a known engine in query string, then *diecutter* uses it to render the template. Here is an example using jinja2:

```
>>> greetings_url = diecutter_url + 'greetings.txt?engine=jinja2'
>>> response = requests.post(greetings_url, {'name': 'world'})
>>> print response.text
Hello world!
>>> print response.headers['Diecutter-Engine']
jinja2
```
Here is an example using django:

```
>>> greetings_url = diecutter_url + 'greetings-django.txt?engine=django'
>>> response = requests.post(greetings_url, {'name': 'world'})
>>> print response.text
Hello world!
>>> print response.headers['Diecutter-Engine']
django
```
If you try to use an unknown template engine, then you get a 406:

```
>>> greetings url = diecutter url + 'greetings.txt?engine=unknown'
>>> response = requests.post(greetings_url, {'name': 'world'})
>>> response.status_code
406
```
#### <span id="page-19-1"></span>**Default engine**

In case no specific engine was resolved for the current request, *diecutter* fallbacks to default engines. Default engines are setup in configuration:

- diecutter.engine is the default engine used to render files;
- diecutter.filename\_engine is the default engine used to render filenames.

The configuration itself defaults to jinja2.

```
>>> greetings_url = diecutter_url + 'greetings.txt'
>>> response = requests.post(greetings_url, {'name': 'world'})
>>> print response.text
Hello world!
>>> print response.headers['Diecutter-Engine']
jinja2
```
#### <span id="page-19-2"></span>**diecutter-engine header in responses**

*diecutter* sets the value of used engine as Diecutter-Engine header.

```
>>> greetings_url = diecutter_url + 'greetings.txt'
>>> response = requests.post(greetings_url, {'name': 'world'})
>>> print response.headers['Diecutter-Engine']
jinja2
```
### **Supported engines**

Ask the *diecutter* server API index to get the list of engines:

```
>>> response = requests.get(diecutter_url)
>>> response.json()['engines']
[u'django', u'filename', u'jinja2']
```
#### **Unsupported engines**

*diecutter* returns a HTTP 406 error code in case an unsupported template engine was asked:

```
>>> greetings_url = diecutter_url + 'greetings.txt?engine=unknown'
>>> response = requests.post(greetings_url, {'name': 'world'})
>>> response.status_code
406
```
### **4.1.6 Variable-based output filenames**

This document explains how to render dynamic filenames.

When rendering a directory, it is sometimes useful to use variables in the filenames to output.

Tip: This is useless for single files, since most clients allow you to choose the name of the output file.

Note: In the examples below, let's communicate with a *diecutter* server using Python [requests.](http://docs.python-requests.org)

This *diecutter* serves [diecutter's demo templates.](https://github.com/diecutter/diecutter/tree/master/demo/templates)

The diecutter\_url variable holds root URL of *diecutter* service, i.e. something like [http://diecutter.io/api/.](http://diecutter.io/api/)

When rendering directories, templates having +variable+ in the filename will be resolved against the context data:

```
>>> url = diecutter_url + 'simple-tree/'
>>> response = requests.get(url)
>>> print response.content
+name+.txt
>>> response = requests.post(url, {'name': 'demo'})
>>> archive = tarfile.open(fileobj=StringIO(response.content))
>>> print archive.getnames()
['demo.txt']
```
Tip: The "variable-based filenames" feature is meant for simple cases. If you need advanced things for filenames, use the [dynamic trees feature.](#page-20-0)

Notice that "variable-based filenames" behaviour is disabled when using the dynamic trees.

### <span id="page-20-0"></span>**4.1.7 Dynamic directory trees templates**

Directory trees can be computed from templates.

Thus you can use all features of template engines to render filenames, select templates or even alter context.

Note: In the examples below, let's communicate with a *diecutter* server using Python [requests.](http://docs.python-requests.org)

This *diecutter* serves [diecutter's demo templates.](https://github.com/diecutter/diecutter/tree/master/demo/templates)

The diecutter\_url variable holds root URL of *diecutter* service, i.e. something like [http://diecutter.io/api/.](http://diecutter.io/api/)

#### **Use cases**

While rendering a directory...

- skip some files based on variables ;
- render a single template several times with different output filenames;
- alter template context data for some templates ;
- use loops, conditions... and all template-engine features...

#### **The template tree template**

When you POST to a directory, diecutter looks for special ".directory-tree" template in that directory. If present, it renders ".directory-tree" against context, decodes JSON, then iterates over items to actually render the directory.

Except when rendering a directory resource, ".directory-tree" template is a normal template resource file. Manage it as any other template file.

#### **Example**

Let's explain this feature with an example...

Let's work on directory resource dynamic-tree/.

```
>>> dynamic_tree_url = diecutter_url + 'dynamic-tree/'
```
It's a directory. So GET lists the templates it contains:

```
>>> response = requests.get(dynamic_tree_url)
>>> print response.content
.directory-tree
greeter.txt
```
greeter.txt is a template, with nothing special:

```
>>> response = requests.get(dynamic_tree_url + 'greeter.txt')
>>> print response.content
{{ greeter|default('Hello') }} {{ name|default('world') }}!
```
directory-tree is a also a template, with a special name:

```
>>> response = requests.get(dynamic_tree_url + '.directory-tree')
>>> print response.content
[
  {% for greeter in greeting_list|default(['hello', 'goodbye']) %}
    {
      "template": "greeter.txt",
```

```
"filename": "{{ greeter }}.txt",
      "context": {"greeter": "{{ greeter }}"}
   }{% if not loop.last %},{% endif %}
  {% endfor %}
]
```
directory-tree template renders as a list of templates, in JSON:

```
>>> response = requests.post(dynamic_tree_url + '.directory-tree',
... {'greeting_list': [u'bonjour', u'bonsoir']})
>>> print response.content
\lceil{
     "template": "greeter.txt",
     "filename": "bonjour.txt",
     "context": {"greeter": "bonjour"}
   },
   {
     "template": "greeter.txt",
     "filename": "bonsoir.txt",
     "context": {"greeter": "bonsoir"}
   }
]
```
JSON-encoded list items are dictionaries with the following keys:

- "template": relative path to a template, i.e. content to be rendered;
- "filename": filename to return to the client;
- "context": optional dictionary of context overrides.

When rendering a directory, *diecutter* first computes the tree of templates in the directory. By default, it just reads the filesystem. But if there is a .directory-tree file, then this special file is rendered first, and the result is used as the list of templates to render.

So, when you render the directory, you generate the files according to the generated directory-tree template:

```
>>> response = requests.post(dynamic_tree_url,
... {'name': u'Remy',
... 'greeting_list': [u'bonjour', u'bonsoir']})
>>> archive = tarfile.open(fileobj=StringIO(response.content), mode='r:gz')
>>> print '\n'.join(archive.getnames())
bonjour.txt
bonsoir.txt
>>> print archive.extractfile('bonjour.txt').read()
bonjour Remy!
>>> print archive.extractfile('bonsoir.txt').read()
bonsoir Remy!
>>> archive.close()
```
Here, the greeter.txt template has been rendered several times, with different context data.

### <span id="page-22-0"></span>**4.2 Server howto**

This section explains how to setup, configure and run a diecutter server.

### **4.2.1 Install, configure, run**

This project is open-source, published under BSD license. See [License](#page-28-0) for details.

If you want to install a development environment, you should go to [Contributing to diecutter](#page-31-0) documentation.

#### **Prerequisites**

• [Python](http://python.org)  $<sup>1</sup>$  $<sup>1</sup>$  $<sup>1</sup>$  version 2.7.</sup>

### **Install**

Install "diecutter" package with your favorite tool. As an example with  $\text{pip }^2$  $\text{pip }^2$  $\text{pip }^2$  $\text{pip }^2$ :

```
pip install diecutter
```
### **Configure**

Use [diecutter's online demo](http://diecutter.io/)  $3$  to generate your local diecutter configuration:

```
# Adapt "YOUR_TEMPLATE_DIR"!
wget -O diecutter.ini --post-data "template_dir=YOUR_TEMPLATE_DIR" http://diecutter.io/api/diecutter.ini
```
#### **diecutter.service**

Python path to service class that implements *diecutter* API. Default is diecutter.local.LocalService.

Builtin services are:

- diecutter.local.LocalService
- diecutter.github.GithubService

#### **diecutter.engine**

Code of the default engine to use to render files. Default is jinja2.

#### **diecutter.filename\_engine**

Code of the default engine to use to render filenames. Default is filename.

#### **diecutter.engine.\***

Mapping between engine codes and Python path to the template engine class. Defaults:

- django: piecutter.engines.django:DjangoEngine
- filename: piecutter.engines.filename:FilenameEngine

<span id="page-23-0"></span><sup>1</sup> <http://python.org>

<span id="page-23-1"></span><sup>2</sup> <https://pypi.python.org/pypi/pip/>

<span id="page-23-2"></span><sup>3</sup> <http://diecutter.io/>

• jinja2: piecutter.engines.jinja:Jinja2Engine

Note: *diecutter* itself does not implement engines. Engines are implemented as part of [piecutter.](https://piecutter.readthedocs.io)

#### **Run**

pserve (paster's server) should have been installed automatically as part of diecutter's dependencies. Use it to run the service:

pserve diecutter.ini --reload

### **Check**

Check it works:

```
curl http://localhost:8106
```
You should get an "hello" with diecutter's version.

#### **References**

### <span id="page-24-0"></span>**4.3 Python API**

*diecutter* is written in [Python](http://python.org) <sup>[1](#page-24-2)</sup>. Here are some tips about *diecutter* 's internals:

- *diecutter* is built on top of a third-party project called [piecutter](https://pypi.python.org/pypi/piecutter) <sup>[2](#page-24-3)</sup>. *piecutter* provides things such as template engines and template loaders. In most cases, i.e. except you explicitely need *diecutter*'s WSGI layer, have a look at *piecutter*'s Python API.
- *diecutter* provides a WSGI layer and a REST API on top of *piecutter*.

Note: At the moment, authors put efforts in *piecutter*'s API, because it is more general purpose than *diecutter*'s. That said, if you have an use case for *diecutter* API, [let us know!](https://github.com/diecutter/diecutter/issues) Feedback, reviews and contributions are welcome ;)

**Notes & references**

### <span id="page-24-1"></span>**4.4 About diecutter**

This section is about the diecutter project itself.

### <span id="page-24-4"></span>**4.4.1 Vision**

Diecutter is about file generation. Its primary goal is to provide an easy way to render templates against data.

Some leitmotivs:

<span id="page-24-2"></span><sup>1</sup> <http://python.org>

<span id="page-24-3"></span><sup>2</sup> <https://pypi.python.org/pypi/piecutter>

- focus on file generation.
- in most use cases, don't bother users with software installation and configuration.
- when users have specific needs, they can easily setup a custom service.

### **API**

API design drives diecutter's development.

#### **Server software**

Diecutter provides a default implementation of the service, built with Python.

### **Framework**

Diecutter is a framework. It must provide material that makes it easy to connect to other tools and easy to extend.

#### **SAAS platform**

Diecutter is developed with SAAS in mind. The [online demo](#page-32-0) is a draft.

### **4.4.2 Alternatives and related projects**

This document presents other projects that provide similar or complementary functionalities. It focuses on differences with *diecutter*.

Note: This document reflects *diecutter*'s authors point of view, which is, inherently, a partial one. [Contact authors](#page-28-1) if you feel something is wrong.

#### **diecutter ecosystem**

*diecutter* is part of an ecosystem:

- [piecutter](https://pypi.python.org/pypi/piecutter/)  $\frac{1}{1}$  $\frac{1}{1}$  $\frac{1}{1}$  is the core Python API. It provides stuff like template engines or template loaders.
- *diecutter* implements a WSGI application and REST interface on top of *piecutter*.
- [diecutter-index](https://github.com/diecutter/diecutter-index) is a proof-of-concept project for an online template registry.
- <http://diecutter.io> is the SAAS platform running *diecutter* ecosystem.
- [diecutter organization on Github](https://github.com/diecutter) has been created to manage every related projects in a single place.

<span id="page-25-0"></span><sup>1</sup> <https://pypi.python.org/pypi/piecutter/>

### <span id="page-26-2"></span>**paster create**

[PasteScript](https://pypi.python.org/pypi/PasteScript/)<sup>[2](#page-26-0)</sup> provides a paster create command to generate files from templates.

*diecutter*'s authors tried PasteScript, and found it too complicated for most use cases. They felt that the more they generated files with *PasteScript*, the more they spent time on *PasteScript*'s specific stuff. With *diecutter*, they tried to focus on using templates to generate files.

Let's highlight some differences between *PasteScript* and *diecutter*:

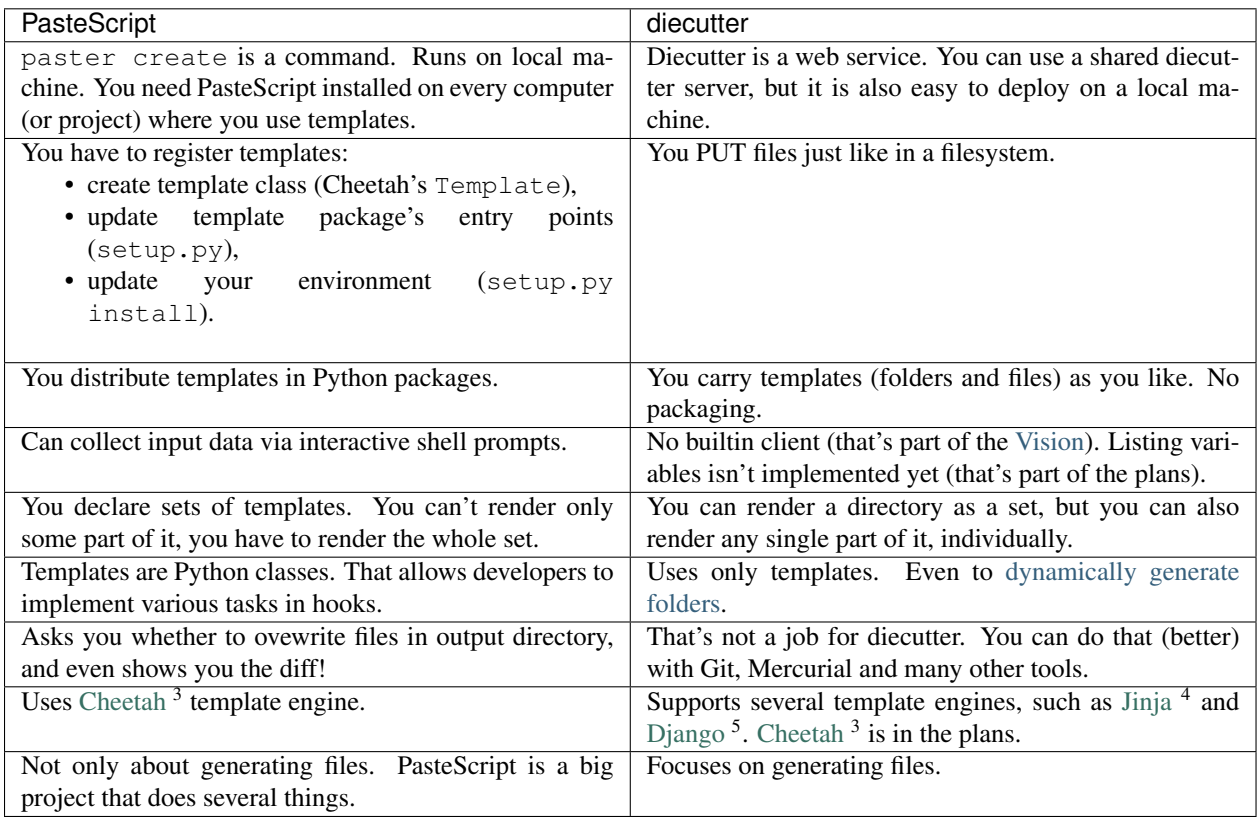

### **collective.generic.webbuilder**

[collective.generic.webbuilder](https://pypi.python.org/pypi/collective.generic.webbuilder/) <sup>[6](#page-26-1)</sup> is a file generation service, built on top of *[paster create](#page-26-2)*. It is a web interface to paster create.

Thus, some differences are directly related to *[paster create](#page-26-2)*, such as you define sets of templates, or have to register templates (collective.generic.webbuilder uses  $ZCML$ <sup>[7](#page-26-3)</sup>).

Collective.generic.webbuilder inspired diecutter.

Diecutter's authors felt that collective.generic.webbuilder is a tool made by paster users, for paster users. Mostly developers. With diecutter, they tried to make things easy for most users, but flexible for users who have specific needs.

<span id="page-26-0"></span><sup>2</sup> <https://pypi.python.org/pypi/PasteScript/>

<sup>3</sup><http://www.cheetahtemplate.org/>

<sup>4</sup><http://jinja.pocoo.org/>

<sup>5</sup><http://docs.djangoproject.com>

<span id="page-26-1"></span><sup>6</sup> <https://pypi.python.org/pypi/collective.generic.webbuilder/>

<span id="page-26-3"></span><sup>7</sup> <http://docs.zope.org/zope.component/zcml.html>

### **Cookiecutter**

[cookiecutter](https://pypi.python.org/pypi/cookiecutter) [8](#page-27-0) provides command line tools to generate files using templates.

Here are some differences with *diecutter*:

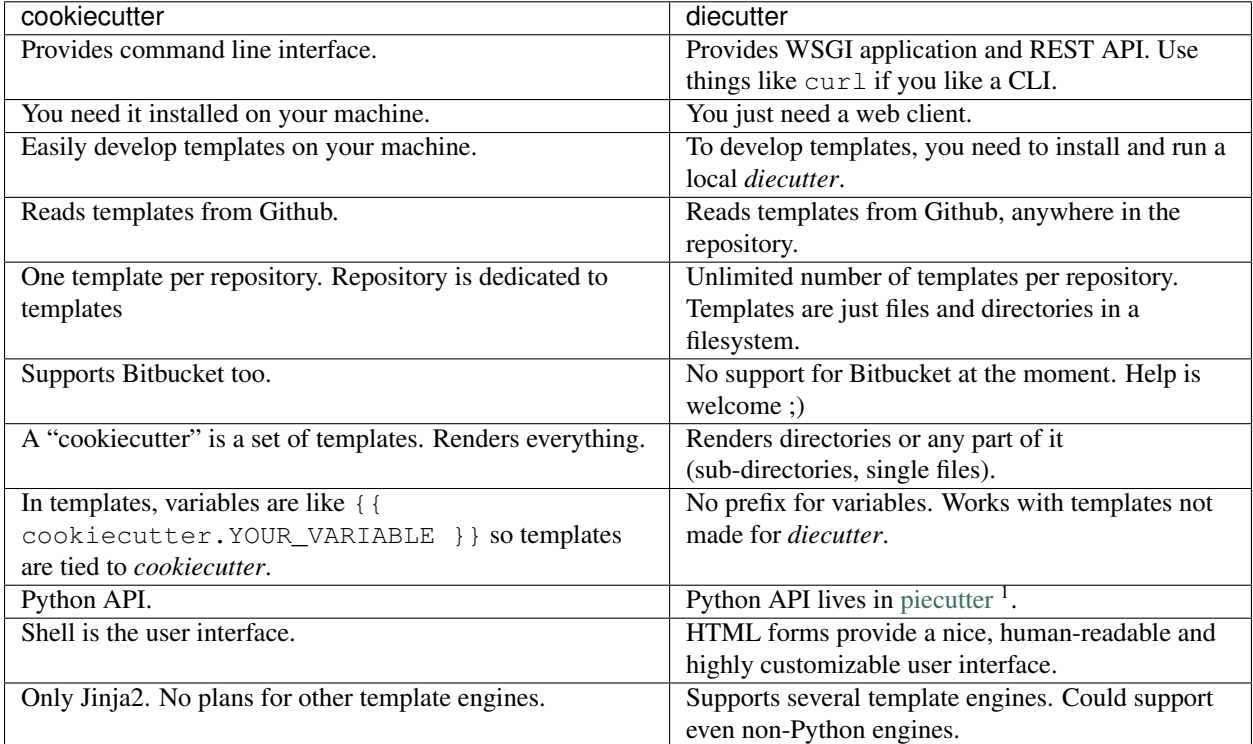

### **Voodoo**

See <https://pypi.python.org/pypi/Voodoo>

### **And...**

See also projects listed as [cookiecutter alternatives](http://cookiecutter.readthedocs.io/en/latest/readme.html#similar-projects) <sup>[9](#page-27-1)</sup>.

### **Puppet, Chef and other provisioners**

Provisioning tools, such as Puppet, Chef or Salt (just to name a few), use templates to generate configuration. They also do many other things.

Diecutter only deals with templates and file generation.

Templates and file generation aren't only a matter of provisioning. There are many situations where you need templates, and where provisioners would be overkill.

Diecutter also tries to make it easier to migrate from one provisioner to another. Provisioners are often tied to one template engine, one layout and one deployment process. Those items differ from one provisioner to another. With diecutter, which supports several template engines, you could easily use the same templates whatever the provisioner or deployment procedure.

<span id="page-27-0"></span><sup>8</sup> <https://pypi.python.org/pypi/cookiecutter>

<span id="page-27-1"></span><sup>9</sup> <http://cookiecutter.readthedocs.io/en/latest/readme.html#similar-projects>

#### **References**

### <span id="page-28-0"></span>**4.4.3 License**

Copyright (c) 2012, Rémy Hubscher, Benoît Bryon. See [Authors and contributors.](#page-28-1) All rights reserved.

Redistribution and use in source and binary forms, with or without modification, are permitted provided that the following conditions are met:

- Redistributions of source code must retain the above copyright notice, this list of conditions and the following disclaimer.
- Redistributions in binary form must reproduce the above copyright notice, this list of conditions and the following disclaimer in the documentation and/or other materials provided with the distribution.
- Neither the name of the diecutter software nor the names of its contributors may be used to endorse or promote products derived from this software without specific prior written permission.

THIS SOFTWARE IS PROVIDED BY THE COPYRIGHT HOLDERS AND CONTRIBUTORS "AS IS" AND ANY EXPRESS OR IMPLIED WARRANTIES, INCLUDING, BUT NOT LIMITED TO, THE IMPLIED WARRANTIES OF MERCHANTABILITY AND FITNESS FOR A PARTICULAR PURPOSE ARE DISCLAIMED. IN NO EVENT SHALL THE COPYRIGHT HOLDER OR CONTRIBUTORS BE LIABLE FOR ANY DIRECT, INDIRECT, IN-CIDENTAL, SPECIAL, EXEMPLARY, OR CONSEQUENTIAL DAMAGES (INCLUDING, BUT NOT LIMITED TO, PROCUREMENT OF SUBSTITUTE GOODS OR SERVICES; LOSS OF USE, DATA, OR PROFITS; OR BUSI-NESS INTERRUPTION) HOWEVER CAUSED AND ON ANY THEORY OF LIABILITY, WHETHER IN CON-TRACT, STRICT LIABILITY, OR TORT (INCLUDING NEGLIGENCE OR OTHERWISE) ARISING IN ANY WAY OUT OF THE USE OF THIS SOFTWARE, EVEN IF ADVISED OF THE POSSIBILITY OF SUCH DAM-AGE.

### <span id="page-28-1"></span>**4.4.4 Authors and contributors**

- Benoît Bryon <br/>benoit@marmelune.net>
- Rémy Hubscher [<remy.hubscher@novapost.fr>](mailto:remy.hubscher@novapost.fr)
- Korantin Auguste [<contact@palkeo.com>](mailto:contact@palkeo.com)

### **4.4.5 Changelog**

This document describes changes between each past release. For information about future releases, check [milestones](https://github.com/diecutter/diecutter/issues/milestones) <sup>[1](#page-28-2)</sup> and [Vision.](#page-24-4)

### **0.8 (unreleased)**

• Nothing changed yet.

### **0.7.1 (2014-07-10)**

Bugfix release.

• Bug #112 - Fixed Sphinx configuration, fixed builds on readthedocs.org.

<span id="page-28-2"></span><sup>1</sup> <https://github.com/diecutter/diecutter/issues/milestones>

### **0.7 (2014-07-10)**

Added support for multiple template engines, reviewed documentation.

- Feature #77 One *diecutter* server can support multiple template engines:
	- The client can ask *diecutter* to use a specific engine with engine in query string.
	- The list of supported engines in displayed in API index.
	- Supported engines and their implementation can be configured server-side.
- Feature #104 Get in touch via IRC: #diecutter on freenode.
- Bug #103 README is rendered as HTML on PyPI (was plain reStructuredText).
- Refactoring #107 Functional tests moved to Sphinx documentation.
- Refactoring #108 *diecutter* no longer requires *webtest* and *mock*. They are only required to run tests or building documentation. Removed diecutter.tests from distributed package.
- Refactoring #110 From demo, removed templates that are now maintained as third-party projects: Django project, Python project and Sphinx documentation.
- Features #81 and #87 Reviewed documentation about alternatives and related projects: added *Voodoo* and *cookiecutter* to alternatives ; highlighted *piecutter* as the core Python API provider.

### **0.6 (2014-04-13)**

Moved some parts of diecutter to external projects: core in piecutter, demo in template index and standalone template repositories.

- Moved generic bits of diecutter's core to third-party project 'piecutter'.
- Bug #100 Files in tar.gz archives have a valid modification time (was epoch).
- Feature #97 Refactored diecutter's demo index, so that it references templates from external repositories.
- Render archive filename using filename engine.
- Added example configuration for cookiecutter and github.
- Improved contributor guide.
- Using tox to run tests. Development environment no longer uses zc.buildout.

### **0.5 (2013-07-19)**

Proof of concept implementation of remote template loader and Django template engine.

- Features #27 and #28 Experimental support of remote templates, where templates are hosted in Github public repositories. The github service is published at [http://diecutter.io/github.](http://diecutter.io/github) It accepts URLs like [http://diecutter.io/github/](http://diecutter.io/github)<owner>/<project>/<revision>/<path/to/template/resource>
- Features #57 and #29 Public online SAAS at <http://diecutter.io>
- Feature #66 Introduced support of Django template engine. You can choose the (unique) template engine with diecutter.template\_engine configuration directive. Default value is piecutter.engines.jinja:Jinja2Engine.
- Bug #60 PyPI renders README as HTML (was plain text).
- Bug #65 Contributor guide mentions dependency to virtualenv (was missing).

• Refactoring #68 - Code follows strict PEP8. Using flake8 in tests.

### **0.4 (2013-07-17)**

New feature (tar.gz archives) and marketing (talks).

- Feature #4 Added support of "accept" header for POST requests on directories: accepted types are ZIP (application/zip) and TAR.GZ (application/gzip).
- Feature #53 GZIP is now the default archive format when rendering directories. Use "diecutter.default\_archive\_type = application/zip" in configuration file if you need ZIP format as a default.
- Refactoring #55 Dropped support of Python 2.6. Tests are run against Python 2.7 only.
- Refactoring #20 Render functions return generator ; moved response composition (file/archive) into views via writers.
- Feature #46 Added content of talks in documentation: AFPY event and EuroPython 2013.
- Feature #58 Highlighted roadmap and vision in README.

See also milestone  $0.4$  on bugtracker  $2$ .

### **0.3 (2013-04-16)**

New features, documentation, bugfixes.

- Bug #44 Accepted arrays in URL-encoded POST.
- Bug #40 Setup CORS to allow AJAX requests on diecutter's API.
- Refactoring #37 Used Jinja's environment.
- Bug #34 Frozen buildout configuration file for development environment.
- Features #31 and #43 Published diecutter's demo online. Online API URL changed.
- Feature #24 Added Sphinx documentation template in diecutter's demo.
- Feature #23 Added diecutter's Sphinx documentation.
- Feature #10 Added dynamic tree template.

See also [milestone 0.3 on bugtracker](https://github.com/diecutter/diecutter/issues?milestone=6&state=closed) <sup>[3](#page-30-1)</sup>.

### **0.2 (2013-02-22)**

Maintenance release, implementation refactoring, tests.

- Refactoring #22 Added tests.
- Bug #17 Sort directories alphabetically.
- Bug #13 Fixed "diecutter.readonly" which was always True.

See also [milestone 0.2 on bugtracker](https://github.com/diecutter/diecutter/issues?milestone=2&state=closed)<sup>[4](#page-30-2)</sup>.

<span id="page-30-0"></span><sup>2</sup> <https://github.com/diecutter/diecutter/issues?milestone=7&state=closed>

<span id="page-30-1"></span><sup>3</sup> <https://github.com/diecutter/diecutter/issues?milestone=6&state=closed>

<span id="page-30-2"></span><sup>4</sup> <https://github.com/diecutter/diecutter/issues?milestone=2&state=closed>

### **0.1 (2013-01-29)**

Initial release.

- Bug #11 On POST requests, handle empty content-type as "application/x-www-form-urlencoded".
- Feature #8 Support INI files as input for POST requests.
- Feature #3 Use a configuration file outside diecutter's code.
- Feature #2 If "readonly" option is True, forbid PUT requests.
- Feature #1 Pass a "diecutter" context variable to templates, containing data such as "diecutter.api\_url", "diecutter.version" and "diecutter.now".
- Feature Diecutter service renders directories as ZIP archives.
- Feature Diecutter service renders files.

See also milestone  $0.1$  on bugtracker  $5$ .

#### **Notes & references**

### <span id="page-31-0"></span>**4.5 Contributing to diecutter**

This document provides guidelines for people who want to contribute to the project.

### **4.5.1 Resources**

- Code repository: <https://github.com/diecutter/diecutter>
- Bugtracker: <https://github.com/diecutter/diecutter/issues>
- Continuous integration: <https://travis-ci.org/diecutter/diecutter>

### **4.5.2 Create tickets**

Please use the [bugtracker](https://github.com/diecutter/diecutter/issues)  $\frac{1}{1}$  $\frac{1}{1}$  $\frac{1}{1}$  before starting some work:

- check if the bug or feature request has already been filed. It may have been answered too!
- else create a new ticket.
- if you plan to contribute, tell us, so that we are given an opportunity to give feedback as soon as possible.
- Then, in your commit messages, reference the ticket with some refs #TICKET-ID syntax.

### **4.5.3 Use topic branches**

- Work in branches.
- Prefix your branch with the ticket ID corresponding to the issue. As an example, if you are working on ticket #23 which is about contribute documentation, name your branch like 23-contribute-doc.
- If you work in a development branch and want to refresh it with changes from master, please [rebase](http://git-scm.com/book/en/Git-Branching-Rebasing)  $2$  or [merge-](http://tech.novapost.fr/psycho-rebasing-en.html)

<span id="page-31-1"></span><sup>5</sup> [https://github.com/diecutter/diecutter/issues?milestone=1&state=closed](http://tech.novapost.fr/psycho-rebasing-en.html)

<span id="page-31-2"></span><sup>1</sup> [https://github.com/diecutter/diecutter/issues](http://tech.novapost.fr/psycho-rebasing-en.html)

<span id="page-31-3"></span><sup>2</sup> [http://git-scm.com/book/en/Git-Branching-Rebasing](http://tech.novapost.fr/psycho-rebasing-en.html)

[based rebase](http://tech.novapost.fr/psycho-rebasing-en.html) <sup>[3](#page-32-1)</sup>, i.e. do not merge master.

### **4.5.4 Fork, clone**

Clone *diecutter* repository (adapt to use your own fork):

```
git clone git@github.com:diecutter/diecutter.git
cd diecutter/
```
### **4.5.5 Setup a development environment**

System requirements:

- [Python](http://python.org)  $4$  version 2.7 (in a [virtualenv](http://virtualenv.org)  $5$  if you like).
- make and wget to use the provided *Makefile*.

Execute:

```
git clone git@github.com:diecutter/diecutter.git
cd diecutter/
```
### **4.5.6 Usual actions**

The *Makefile* is the reference card for usual actions in development environment:

- $\bullet$  Install development toolkit with [pip](https://pypi.python.org/pypi/pip/)<sup>[6](#page-32-4)</sup>: make develop.
- Run tests with [tox](https://pypi.python.org/pypi/tox/)<sup>[7](#page-32-5)</sup>: make test.
- Build documentation: make documentation. It builds [Sphinx](https://pypi.python.org/pypi/Sphinx/) [8](#page-32-6) documentation in *var/docs/html/index.html*.
- Release *diecutter* project with [zest.releaser](https://pypi.python.org/pypi/zest.releaser/)<sup>[9](#page-32-7)</sup>: make release.
- Cleanup local repository: make clean, make distclean and make maintainer-clean.

### **Notes & references**

### <span id="page-32-0"></span>**4.6 Demo**

#### Let's try diecutter!

- <span id="page-32-1"></span><sup>3</sup> <http://tech.novapost.fr/psycho-rebasing-en.html>
- <span id="page-32-2"></span><sup>4</sup> <http://python.org>
- <span id="page-32-3"></span><sup>5</sup> <http://virtualenv.org>
- <span id="page-32-4"></span><sup>6</sup> <https://pypi.python.org/pypi/pip/>
- <span id="page-32-5"></span><sup>7</sup> <https://pypi.python.org/pypi/tox/>
- <span id="page-32-6"></span><sup>8</sup> <https://pypi.python.org/pypi/Sphinx/>
- <span id="page-32-7"></span><sup>9</sup> <https://pypi.python.org/pypi/zest.releaser/>

### **4.6.1 Online SAAS**

There is an online server hosting *diecutter*:

- index page: <http://diecutter.io/>
- demo templates API: <http://diecutter.io/api/>
- API using Github loader: <http://diecutter.io/github/>

In most cases, <http://diecutter.io/> and [Client howto](#page-12-1) reference should be enough for you to discover *diecutter*.

### **4.6.2 In sourcecode**

The demo/directory in [diecutter's sourcecode](https://github.com/novagile/diecutter/)  $^1$  $^1$  contains templates in templates/folder. They are basically used for documentation (doctests).

Feel free to use it as a sandbox.

### **4.6.3 Local demo server**

Here are instructions to run *diecutter*'s demo on your machine.

System requirements:

• [Python](http://python.org)  $2$  version 2.7, available as python command.

Note: You may use [Virtualenv](http://virtualenv.org)<sup>[3](#page-33-2)</sup> to make sure the active  $p$ ython is the right one.

• make and wget to use the provided Makefile.

Execute:

```
git clone git@github.com:diecutter/diecutter.git
cd diecutter/
make develop
make serve
```
The last command runs diecutter service on localhost, port 8106. Check it at <http://localhost:8106/>

Tip: If you cannot execute the Makefile, read it and adapt the few commands it contains to your needs.

### **4.6.4 Examples**

Examples using the demo's templates are explained in [Client howto.](#page-12-1)

<span id="page-33-0"></span><sup>1</sup> <https://github.com/novagile/diecutter/>

<span id="page-33-1"></span><sup>2</sup> <http://python.org>

<span id="page-33-2"></span><sup>3</sup> <http://virtualenv.org>

### **References**

### <span id="page-34-0"></span>**4.7 Presentations**

Here are some presentations about diecutter:

- Lightning talk, at an Afpy event, Paris, march 2013 (source)
- Poster, at EuroPython, Florence, july 2013 (source)
- Lightning talk, at Write The Docs, Budapest, march 2014 (source)

### <span id="page-34-1"></span>**4.8 FAQ**

Here are some frequently asked questions...

### **4.8.1 Why "diecutter" name?**

A "die cutter" is a machine that cuts materials to produce shapes, from molds.

Here, the diecutter web service produces files from data and templates.

### **4.8.2 Does it replaces my web framework (Django) templates?**

diecutter is not meant to replace web framework's template engines! Diecutter is meant to replace file generators for configuration or scaffolding use cases.

Even if processes are really close, environment and needs aren't. As an example, diecutter service won't be as efficient as web frameworks internal templating systems.

So, even if, in theory, you could use diecutter as a template engine to render pages of a website, it is discouraged.

**CHAPTER 5**

**Indices and tables**

- <span id="page-36-0"></span>• genindex
- modindex
- search